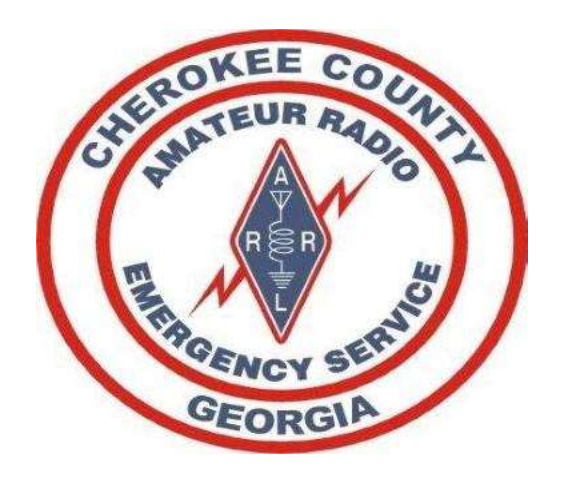

#### ARES & RACES Orientation EOC Overview SET Exercise 14OCT2023

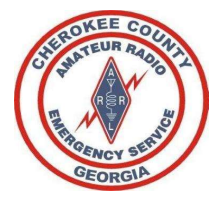

## References References<br>• Cherokee County ARES Operations Manual<br>• ARRL ARES – Field Resource Manual<br>• Field Operating Guides, including AUXFOG

- 
- 
- 

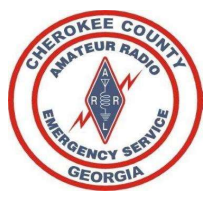

#### Welcome

#### Welcome to the Cherokee County, Georgia Amateur Radio Emergency Service®

- While amateur radio is a hobby, we encourage you to participate in our weekly nets, various drills/exercises throughout the year, and be prepared to answer the call from our community when emergency communications are needed.
- We are NOT storm-chasers, nor are we First-Responders.
- We are a dedicated group of amateur radio operators that follow the chain of command.
- We deploy only when requested by our served agency, and only when approved by your Emergency Coordinator of Cherokee County, or one of the delegated Assistant Emergency Coordinators.
- We encourage you to participate and give back to your community and remain prepared to answer the call to service when requested.

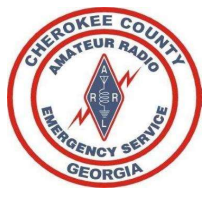

#### Mission

MISSION<br>Cherokee County ARES supports our primary served agency, Cherokee County EMA- Emergency<br>Management Agency and when requested other agencies in our area or NW GA District.<br>We annually support the following activitie Management Agency and when requested other agencies in our area or NW GA District. **MISSION**<br>
Prokee County ARES supports our primary served agency, Cherokee County EMA-<br>
Inagement Agency and when requested other agencies in our area or NW GA Dis<br>
2. The Georgia Death Race<br>
2. <u>The Georgia Death Race</u><br>
3 **MISSION**<br>
Prokee County ARES supports our primary served agency, consignement Agency and when requested other agencies in<br>
a annually support the following activities:<br>
1. Field Day along with our Club-WX4CAR.ORG<br>
2. The **MISSION**<br>
Erokee County ARES supports our primary served agency, consignent Agency and when requested other agencies in<br>
2. annually support the following activities:<br>
1. <u>Field Day along with our Club-WX4CAR.ORG</u><br>
2. <u>Th</u> **MISSION**<br>
Prokee County ARES supports our primary served agency, consignment Agency and when requested other agencies in<br>
2. annually support the following activities:<br>
1. <u>Field Day along with our Club-WX4CAR.ORG</u><br>
2. <u>T</u> **MISSION**<br>
Erokee County ARES supports our primary served agency, Cherokee Co<br>
Inagement Agency and when requested other agencies in our area or P<br>
2. The Annual Apple of the following activities:<br>
2. <u>The Georgia Death Ra</u> **MISSION**<br>
Frokee County ARES supports our primary served agency, C<br>
Inagement Agency and when requested other agencies in a<br>
annually support the following activities:<br>
1. Field Day along with our Club-WX4CAR.ORG<br>
2. <u>The</u>

We annually support the following activities:

- 
- 
- 
- 
- 
- 

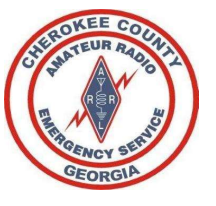

#### ARES Organization

The American Radio Relay League's Amateur Radio Emergency Service is divided into four levels, national, section, district and local.

- There are 71 sections in the USA.
- The Georgia section is broken into 8 districts that are illustrated below
- Our group is part of the Georgia Section, Northwest District.
- Each of Georgia's 159 counties has an Emergency Coordinator.

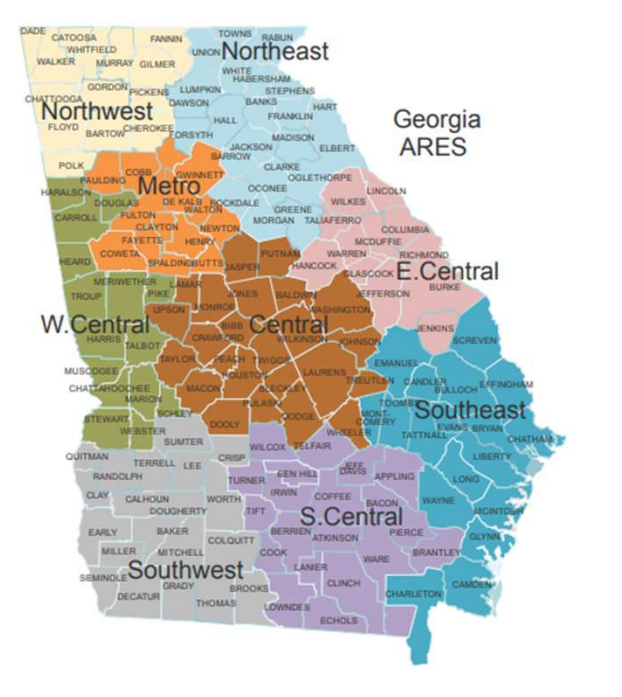

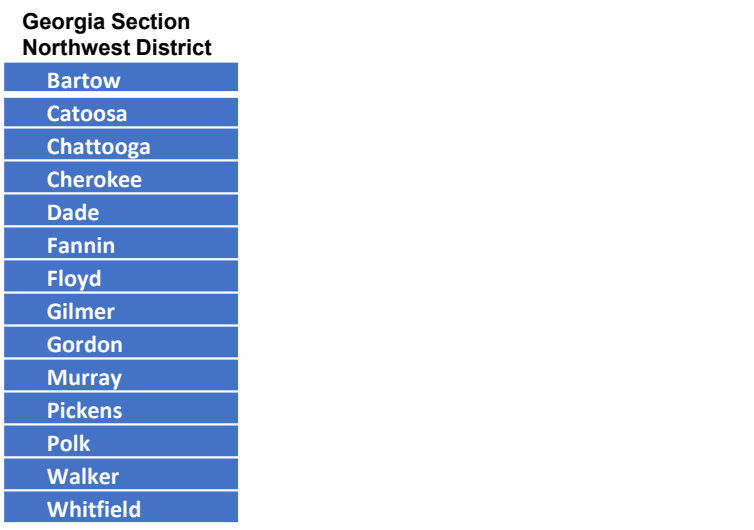

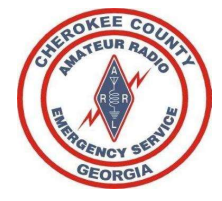

#### Cherokee County GA Organization

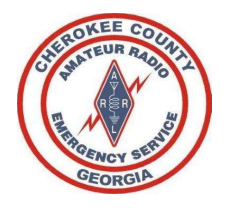

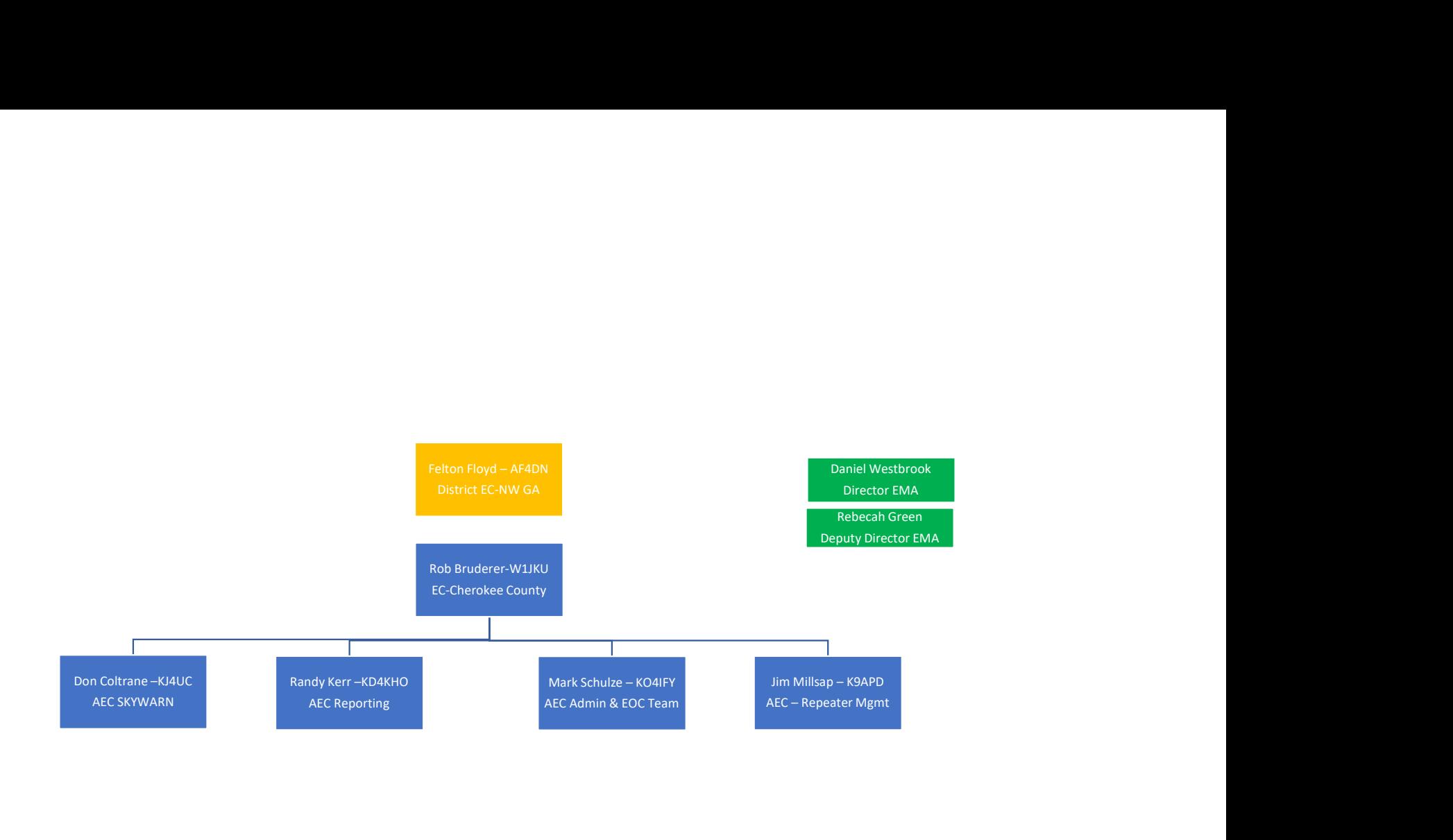

#### 11 OCT 2023

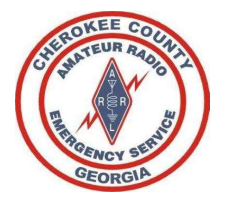

#### Training

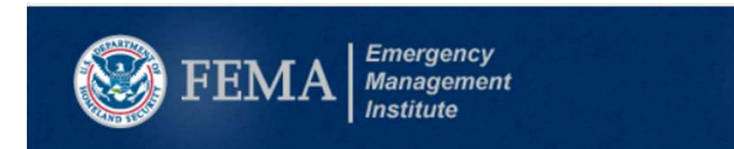

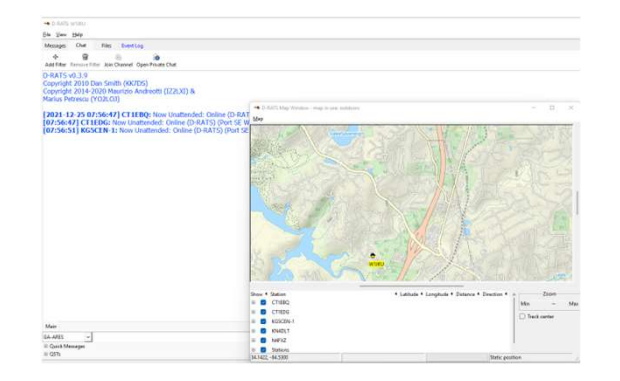

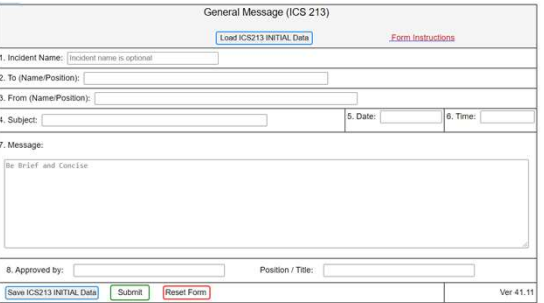

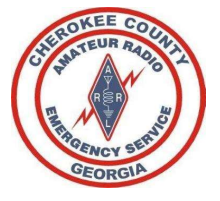

#### ARES LEVELS

- Level 1 ARES
- Level 2 ARES (Deployable)
- Level 3 ARES (EC, AEC, and EMA Staff)
- All ARES members are expected to establish and complete ARES Training as outlined in the **ARRL ARES** Standardized Training Task Book. These task cover basic activities/principles that you as a radio operator must become proficient in performing.
- (No Worries, We will help you gain the experience you need!)

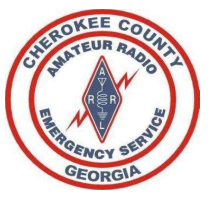

#### FEMA Training

- Our operations must comply with the National Incident Management System (NIMS). We operate under the Incident Command System (ICS) when activated.
- The Department of Homeland Security (DHS) requires all volunteers, including Amateur Radio operators to be certificated in at least IS 100, IS 200, IS 700 and IS 800 course material.
- For non-governmental employees and others without access to classroom instruction, these courses are available as on-line independent-study courses that are free of charge.
- Required for ARES Level II

The required FEMA training (as well as a lot of other optional training) is available on-line at the following web site: http://training.fema.gov/is/crslist.aspx.

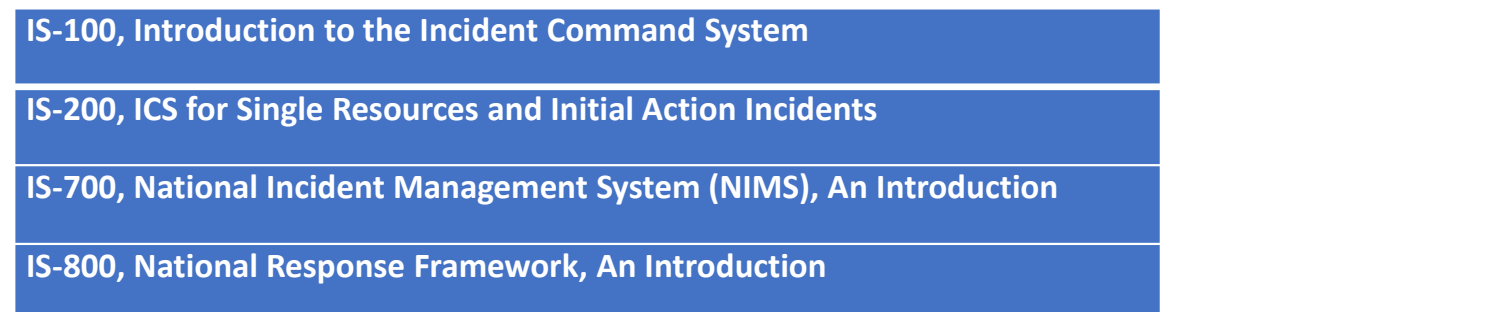

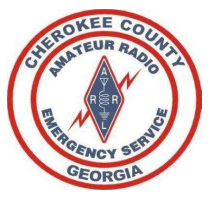

#### ARES Commitment

To Remain in an "Active" Status in Cherokee ARES, requires a small commitment from you. Our Served Agency must have confidence we are prepared to support our community when called upon.

#### Requirements:

- Attends minimum of 2 Monday Night Cherokee ARES/SKYWARN Nets per Quarter
- Attends minimum of 2 Tuesday Night NW GA District ARES Nets per Quarter
- Attends minimum of 1 Drill/ARES Exercise per year. (Field-Day, GA Death Race, GA Jewel, GA SET, or Real-World Activation)

\*\*\* Preference is for you to attend as many of these exercises that you can, but we understand you must balance your personal life as well…

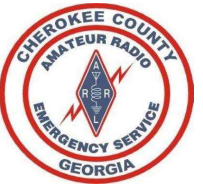

#### Net Communications

- 
- Sort Communication Communication Communication Communication Sort Puring a Directed Net, Only use the frequency for official traffic<br>
 During a Directed Net, Only use the frequency for official traffic<br>
 LISTEN. The Net • Control Reserved Control Control Control Control Cation (NCS)<br>• During a Directed Net, Only use the frequency for official traffic<br>• LISTEN. The Net Control Station (NCS) will provide instructions on how to check into th Met Communication<br>
Met Communication<br>
Unity a Directed Vermal Net:<br>
During a Directed Net, Only use the frequency for official traffic<br>
LISTEN. The Net Control Station (NCS) will provide instructions on how<br>
expected durin • Follow the net protocol established by the NCS<br>• During a Directed Net, Only use the frequency for official traffic<br>• LISTEN. The Net Control Station (NCS) will provide instructions on how to check into the net<br>• Follow Fround Rules for participating during a Directed / Formal Net:<br>• During a Directed Net, Only use the frequency for official traffic<br>• LISTEN. The Net Control Station (NCS) will provide instructions on how to check into the **Solution And Solution Solution**<br>
• During a Directed Net, Only use the frequency for official traffic<br>
• LISTEN. The Net Control Station (NCS) will provide instructions on how to check into the net and what<br>
• expected du Fround Rules for participating during a Directed / Formal Net:<br>
• During a Directed Net, Only use the frequency for official traffic<br>
• LISTEN. The Net Control Station (NCS) will provide instructions on how to check into t
- 
- 
- 
- 
- 
- **From Rules for participating during a Directed / Formal Net:**<br>
 During a Directed Net, Only use the frequency for official traffic<br>
 **LISTEN**. The Net Control Station (NCS) will provide instructions on how to check int **Ground Rules for participating during a Directed / Formal Net:**<br>
• **LISTEN**. The **Net Control Station** (NCS) will provide instructions on how to check into the net and what is<br>
• **LISTEN**. The **Net Control Station** (NCS) During a Directed Net, Only use the frequency for official traffic<br> **LISTEN**. The **Net Control Station** (NCS) will provide instructions on how to check into the net and what is<br>
expected during net activities<br>
Follow the n During a Directed Net, Only use the frequency for official traffic<br>
LISTEN. The Net Control Station (NCS) will provide instructions on how to check into the net and what is<br>
expected during net activities<br>
Follow the net p Dating a Dietect Net, Only use the Helpency of Ontician trainc<br> *LISTEN.* The Net Control Station (NCS) will provide instructions on how to check into the net and what is<br>
Follow the net protocol established by the NCS<br>
Re **LISTEN**. The **Net Control Station** (NCS) will provide instructions on hexpected during net activities<br>Follow the net protocol established by the NCS<br>Report in to the NCS promptly when you arrive at your station<br>If you nee

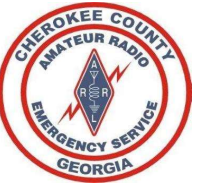

#### Common Prowords

Below is a list of Common Prowords we shall utilize. Emergency Communications requires clearly spoken language to avoid any confusion or miss-interpretation of meaning: Example a list of Common Prowords we shall utilize. Emergency Communications requires clearly spoken language to avoid any confusion<br>or miss-interpretation of meaning:<br>• COMENT /WROMA The proposed COMENT From "the workers Below is a list of Common Prowords we shall utilize. Emergency Communications re<br>Below is a list of Common Prowords we shall utilize. Emergency Communications re<br>
or miss-interpretation of meaning:<br>
... CORRECT / WRONG. Th

- CORRECT / WRONG. The proword CORRECT means "what you transmitted is correct". The opposite is WRONG.
- 
- 
- OUT means I must pause for longer than five seconds before continuing/responding, in the meantime other stations can transmit as normal.
- WILCO. The proword WILCO is a contraction of the phrase "will comply". It is used in response to a request or tasking and means that you understand the tasking and agree to accomplish the task. Because it implies
- 
- 
- 
- 
- . DOBECT / Which is the provide COBECT mean "what you tenualized is correct." The epicole is with Mich.<br>- MEARINE / AFFIRMATIVE The process REGATIVE masse "not The Opposite AFFIRMATIVE" meaning "net".<br>- GAY AGAN The prov stations. The Opposite is FREE NET. In a FREE NET, any station may call any other station without NCS Permission.

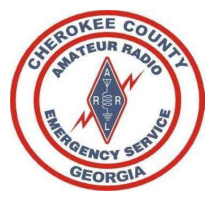

## Passing Formal Traffic **Passing Formal Traffic**<br>
During an emergency, precise message handling is critical. It is important<br>
messages quickly and accurately<br>
Keep Transmissions to a minimum.<br>
Avoid Spreading Burnours . Don't evened at speculate • During an emergency, precise message handling is critical. It is important to<br>
• During an emergency, precise message handling is critical. It is important to<br>
• Keep Transmissions to a minimum.<br>
• Avoid Spreading Rumour **Passing Formal Traff**<br>
During an emergency, precise message handling is critical. It is imp<br>
messages quickly and accurately<br>
Keep Transmissions to a minimum.<br>
Avoid Spreading Rumours – Don't expand or speculate on what y

- During an emergency, precise message handling is critical. It is important to record and pass on messages quickly and accurately<br>• Keep Transmissions to a minimum. • During an emergency, precise message handling is critical. It is important to record and pass on messages quickly and accurately<br>• Keep Transmissions to a minimum.<br>• Avoid Spreading Rumours – Don't expand or speculate on • Passing Formal Traffic<br>• During an emergency, precise message handling is critical. It is important to record and pass on<br>• Keep Transmissions to a minimum.<br>• Avoid Spreading Rumours – Don't expand or speculate on what y • During an emergency, precise message handling is critical. It is important to record and pass on<br>
• Keep Transmissions to a minimum.<br>
• Avoid Spreading Rumours – Don't expand or speculate on what you may hear on the air During an emergency, precise message handling is critical. It is important to record and p<br>messages quickly and accurately<br>Keep Transmissions to a minimum.<br>Avoid Spreading Rumours – Don't expand or speculate on what you ma
- 
- Copy it as you received it. Send its argument of technical in the air or while in the presence of officials.<br>• Avoid Spreading Rumours Don't expand or speculate on what you may hear on the air or while in the presence • Keep Transmissions to a minimum.<br>• Avoid Spreading Rumours – Don't expand or speculate on what you may hear on the air or where the right modes.<br>• All "official messages" should be written and signed by the originator.<br>•
- 
- 
- 
- 

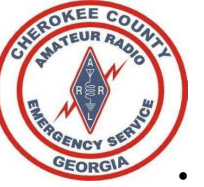

### Weekly Training NETS Fortunate to have various local, state, and regional weekly nets available to our teams.<br>
Fortunate to have various local, state, and regional weekly nets available to our teams.<br>
In (m) WGA ARES weekly nets.<br>
There are s WCCCKIV Training the same various local, state, and regional weekly nets available to our teams.<br>
There were the Cherokee ARES teams, we are requesting that we participate, as time allows, on the RES weekly nets.<br>
RES week MUCER VIEW EXECT THE UNITED AND SURFACE IN USING THE TRIM (The net SOSS + PL 100.0 (Additional Instructions will be provided on the net exercise of NET ACC MINITED AND NET CONDUCT THE MEAN OF A RES SENDING THE CHECK-RES L

- We are fortunate to have various local, state, and regional weekly nets available to our teams.
- To help prioritize the nets for the Cherokee ARES teams, we are requesting that we participate, as time allows, on the Cherokee ARES, Cherokee CARS, and NW GA ARES weekly nets.
- By keeping focus on our County and District we are better able to mutually support one another during an activation or incident. COM ARES weekly nets.<br>
We are better able to mutually support one another due to a mutual window that the parameter of the are are a<br>
Ree ARES /SKYWARN<br>
WAAUX 145.190 – PL 107.2 will become primary Repeater in the coming w

#### Monday

#### Cherokee ARES /SKYWARN

Us on our County and District we are better able to mutually support one another during an activative exercises vertically support one another during an activative exercise vertically support one another during an activat

#### Tuesday

#### NW GA ARES DISTRICT

- 1<sup>st</sup> Tuesday 19:30 District Simplex Net (Check <u>NW GA ARES District Facebook</u> weekly)
- 
- 20:00 hours Net starts on KC4AQS Repeater 146.805 + PL 100.0 (Additional Instructions will be provided on the net or NW GA ARES District Facebook) WATAUX 145.190 – PL 107.2 will become primary Repeater in the coming weeks<br>
WHO GA ARES DISTRICT<br>
WHO GA ARES DISTRICT<br>
1<sup>4</sup> Tuesday 19:30 District Simplex Net (Check <u>NW GA ARES District Facebook</u> weekly)<br>
• NLT 20:00 Wi
- Exercises varies including:
	- o DSTAR using REF030B
	- o Winlink (Telnet/Vara/Packet) to W4NWG
	-
	-
	-

#### Thursday

#### Cherokee Amateur Radio Society Club Net (WX4CAR)

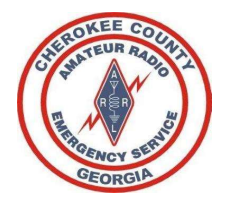

#### Activation

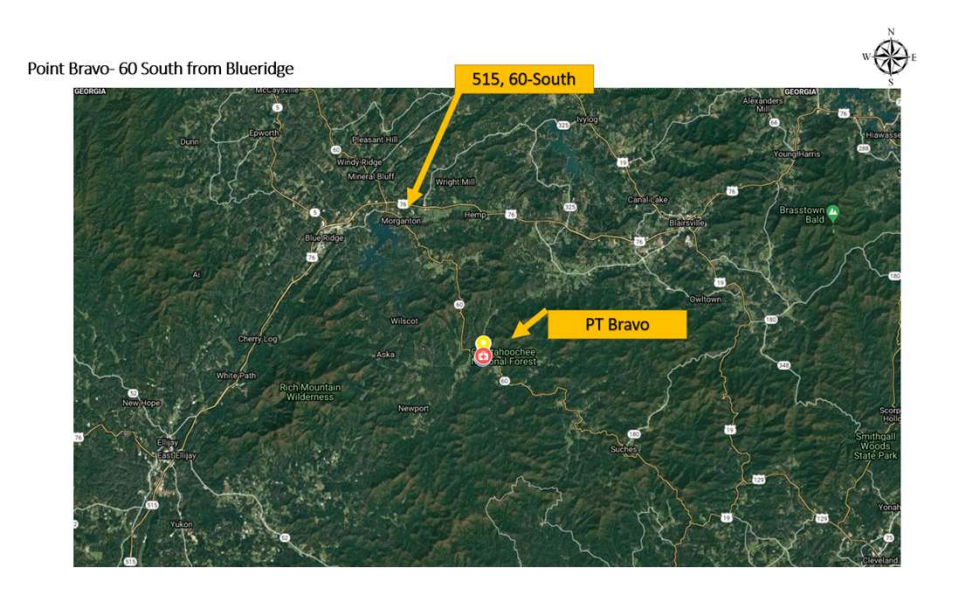

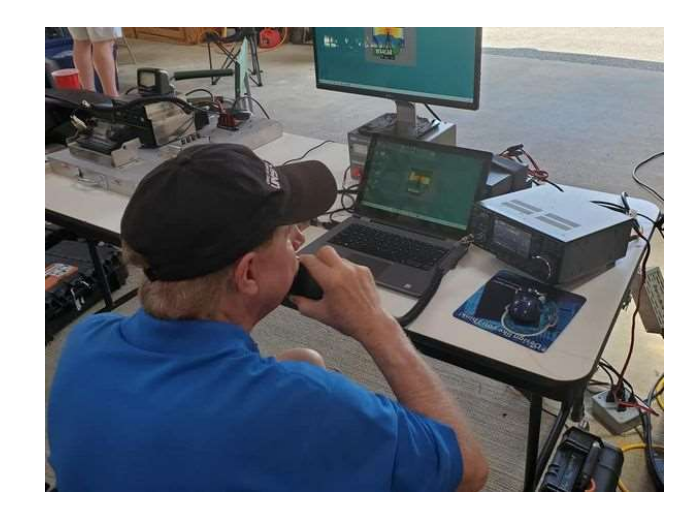

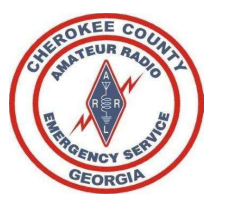

## Activation of Cherokee ARES ACTIVATION Of Cherokee ARES arivations for the EOC are initiated by the EOC Staff by notifying the EC or designated AEC(s).<br>
email is sent via e-mail distribution using Cherokee ARES Groups.10<br>
icial activation will be thr

- CC-ARES activations for the EOC are initiated by the EOC Staff by notifying the EC or designated AEC(s). An email is sent via e-mail distribution using Cherokee ARES Groups.IO
- Typical activation will be through the emergency net on the designated repeaters.
	- CC-ARES members should monitor WX4AUX/WA4EOC/KG4VUB during severe weather or local major events for the standup of SKYWARN or Informal nets.
	- National Weather Center out of Peachtree City GA.
- Email notification to Cherokee ARES members and teams will attempted to be sent through the Cherokee ARES Groups.IO by the EC or AEC(s).
- Last mile, if required, voice-calls and or test messages sent to your cell phone on file with Cherokee ARES will be used.

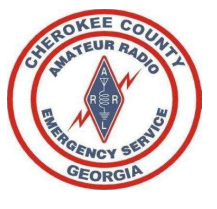

#### Activation Procedures

- Activation Proceduce/time, any major significant event that<br>
1. Establish an ICS-214 Activity Log. Record your activation date/time, any major significant event that<br>
2. If instructed by your chain of command to deploy, re occurs, and when mission is over, record the deactivation date/time. Activation Proceed Ures.<br>
2. If instructed by your chain of command to deploy, report your departure to the mobilization site and<br>
2. If instructed by your chain of command to deploy, report your departure to the mobilizat **3.** Establish an ICS-214 Activity Log. Record your activation date/time, any major significal<br>occurs, and when mission is over, record the deactivation date/time.<br>2. If instructed by your chain of command to deploy, repo ACCIVOCUIT FIVOCUUT - Activity Log. Record your activation date/time, any major significant event that<br>
1. Establish an ICS-214 Activity Log. Record your activation date/time, any major significant event that<br>
2. If instru
- arrival. On demobilization, record the time your leave the area and report to your home station.
	- This is important for accountability.
	- Report these major milestones to your leadership via Voice, Text, Email, any method you can for near real-time tracking.
- 
- -
	-
	-

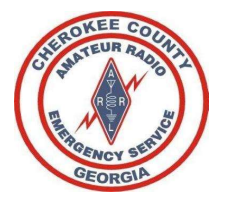

#### SKYWARN

Cherokee Skywarn Coordinator:Don-KJ4UC

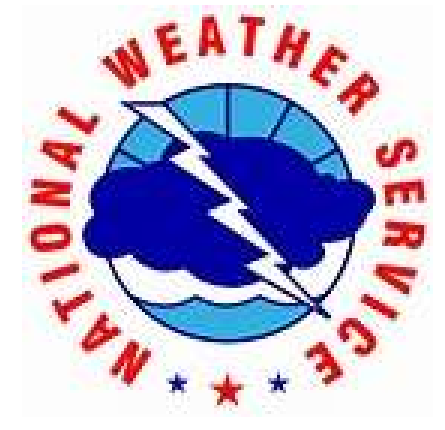

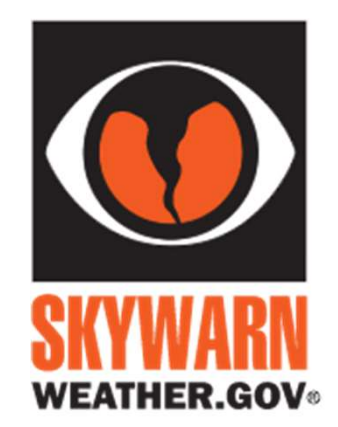

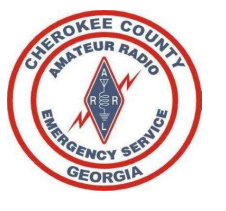

#### SKYWARN

- The majority of SKYWARN activity in the State of Georgia is coordinated through the NWS Peachtree City (NWS-PTC) office in Peachtree City.
- The amateur station WX4PTC is located at the National Weather Service office in Peachtree City, GA.
- You will find during severe weather, WX4PTC may link to one of our local Repeaters KC4AQS and/or W4DOC.
- When this occurs listen carefully to the information **WX4PTC** is broadcasting or requesting, while also monitoring our local Cherokee County SKYWARN net.
- Do Not interrupt a SKYWARN net or provide information that does not meet the criteria that WX4PTC is requesting. Follow the guidance of Net Control. Many times, just listening is all you need to do and then share on our own Cherokee ARES SKYWARN net.
- WX4PTC is looking for critical ground truth to overlay with additional reports or radar indicated activity, in order to adjust the National Weather Service alerts for the affected area.

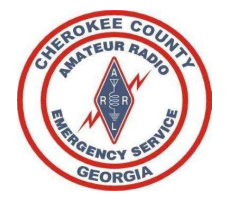

#### Frequencies

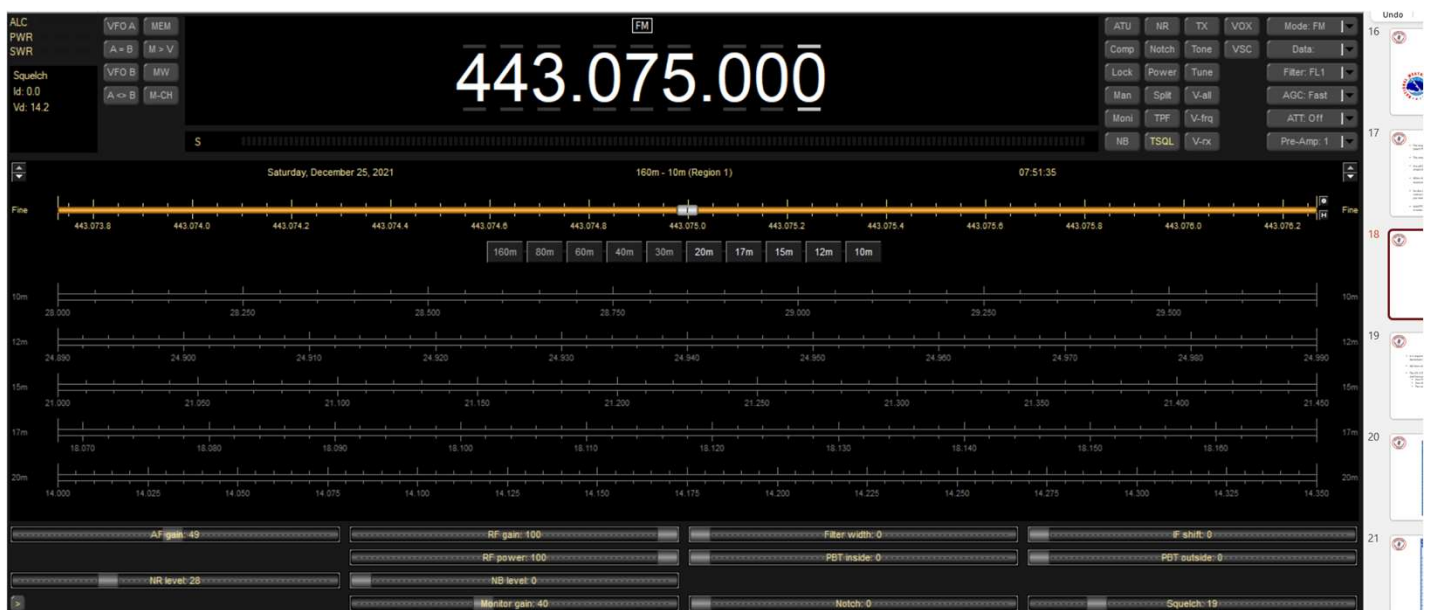

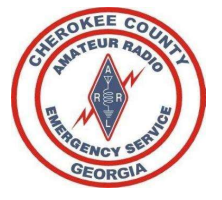

#### Frequencies

- It is requested that you load the frequencies contained in our ICS-217 Communications Availability Worksheet in your radio, prior to an incident/activation, so that you are prepared at time of activation. Frequencies contained in our ICS-217 Communications Availability Worksheet in<br>
bur radio, prior to an incident/activation, so that you are prepared at time of activation.<br>
Ye have various code-plugs available for download, is requested that you load the frequencies contained in our ICS-217 Communications Availability Worksheet in<br>
Vour 2rd Alternate Channel for Cherokee ARES (UHF, VHF), GA ARES HF, WINLINK, and NW GA District and<br>
• Your P
- We have various code-plugs available for download, or we can assist you, if necessary, load your radio.
- The ICS-217 has frequencies for Cherokee ARES (UHF, VHF), GA ARES HF, WINLINK, and NW GA District and Surrounding Counties.
	- Training Sessions will begin testing this repeater. In coming weeks we will make the switch….
	- Your Alternate Channel for Cherokee County ARES are WA4EOC.
	-
	-
	-

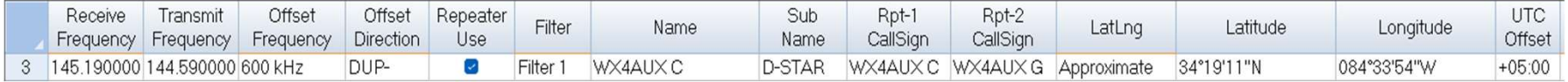

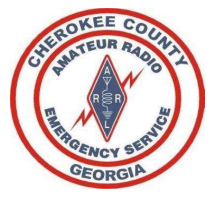

#### Computer Applications

- requested to install and configure Winlink, as a minimum using "Telnet"/Internet to send and receive messages.
- **1.** Winlink. Winlink is used to send emails and various forms between Ham Operators. All ARES members are<br>1. Winlink. Winlink is used to send emails and various forms between Ham Operators. All ARES members are<br>1. If you • If you can connect your computer to your radio (Advanced Task), then you can send and receive important messages without any dependance of the internet. This will become a valuable method of communicating when we have an internet disruption or if you are deployed to a location with no Internet/Cell service. (AKA one of our annual events in the mountains of North Georgia).
- **EXECTS: THE SECTS IS a to send emails and various forms between Ham Operators. All ARES members are**<br>requested to install and configure Winlink, as a minimum using "Telnet"/Internet to send and receive messages.<br>• If you requested to install and configure Winlink, as a minimum using "Telnet"/Internet to send and receive messages. There is as Advanced Task where if you have a DSTAR Radio or TNC, you can send/receive D-RATS messages without the reliance of the Internet. 3. APRS. APRS will be used to provide quick updates as needed via RF/Internet to send and thyou can connect your computer to your radio (Advanced Task), then you can send and throw used to install and configure Winlink, as
- 
- \*\* (FLDIGI at this time will not be adopted by Cherokee due to complexity & message delivery instabilty)

Additional Details and training links will be found on the Cherokee-ARES.ORG webpage

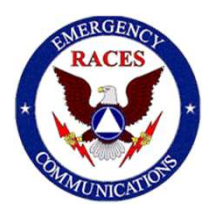

# RACES- the Radio Amateur Civil Emergency Service<br>• Founded in 1952, the Radio Amateur Civil Emergency Service (RACES) is a public service provided by a reserve

- (volunteer) communications unit within government agencies in times of extraordinary need. During periods of RACES activation, certified unpaid personnel are called upon to perform many tasks for the government agencies they serve. Although the exact nature of each activation will be different, the common thread is communications.
- RACES, almost never starts before an emergency and is active only during the emergency and during the immediate aftermath if government emergency management offices need communications support. RACES is normally shut down shortly after the emergency has cleared.
- In the event that the President invokes his War Emergency Powers, amateurs involved with RACES might be limited to certain specific frequencies (while all other amateur operation could be silenced).
- RACES Operators must be registered with the local emergency management agency

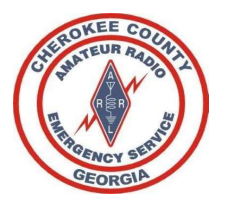

#### ARES and RACES Comparison

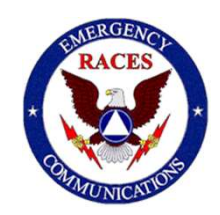

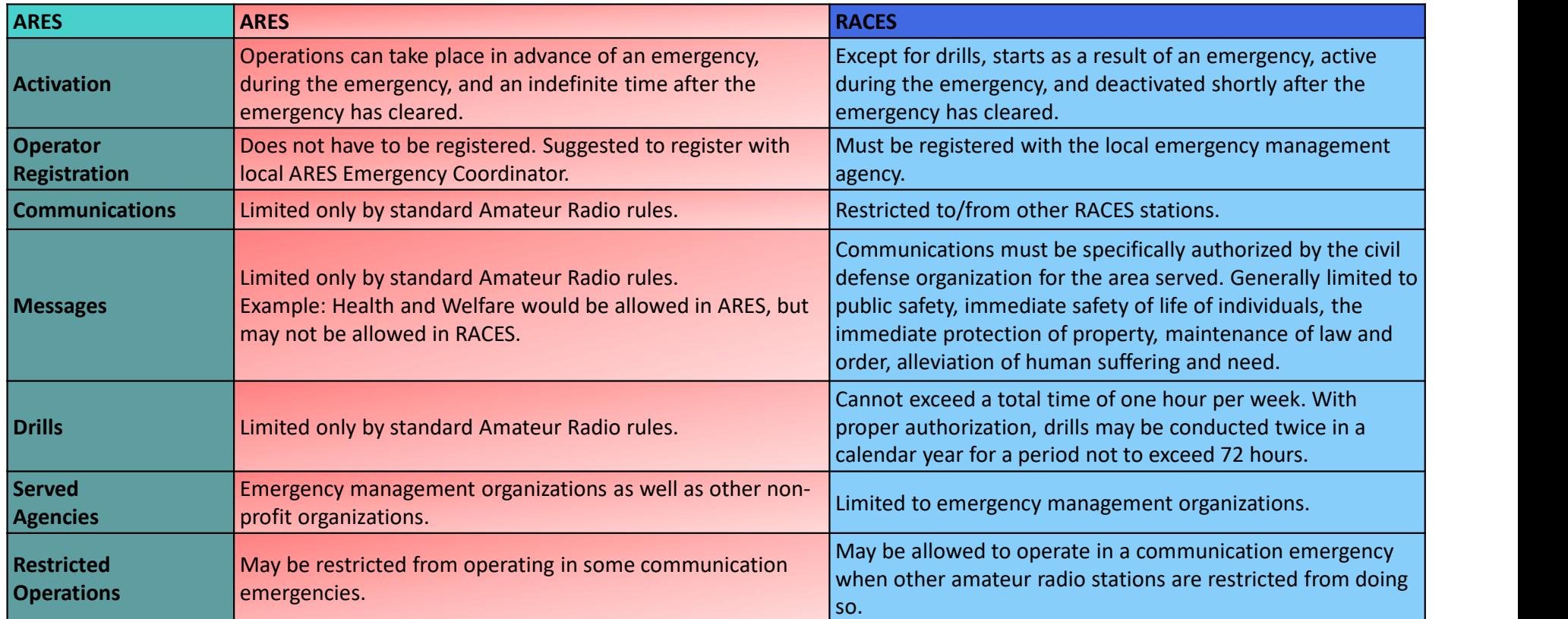

Reference: RACES vs. ARES | Steele County Emergency Management

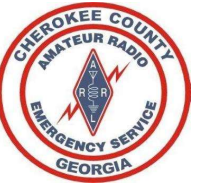

#### Reminder to Register

- Submit your FSD-98 and RACES to Register Form for Cherokee to W1JKU and KO4IFY
- Submit your Certificates of Training to W1JKU and KO4IFY
- On Monthly Basis, Sign the ARES Sign-in Roster at our Meetings and verify your Contact Information is correct

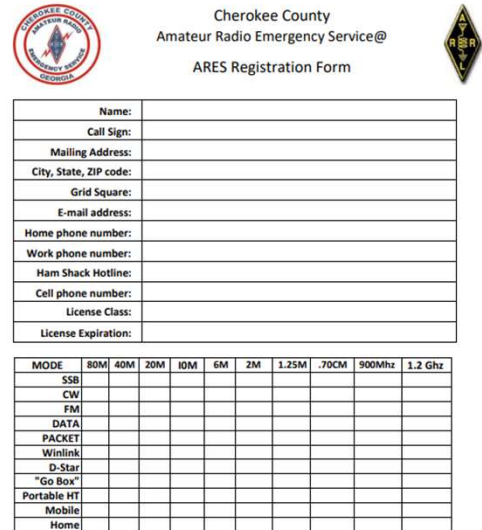

Can your home station be operated without commercial power? Yes [ ] No [ ] May we include your contact information in our membership listings? Yes [ ] No [ ]

Signature\_ (Your typed name will serve as signature)

Contact: Rob Bruderer, Emergency Coordinator-Cherokee County ARES at WUKU@ARRL.NET<br>Information on this document will not be released to anyone without your permission as indicated above.<br>Learn about ARRL-sponsored Amateur CC ARES FSD-98 (01/2022)

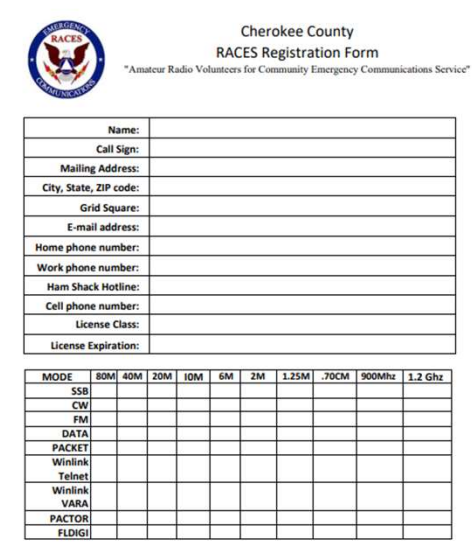

Can your home station be operated without commercial power? Yes [ ] No [ ]

\_Date\_

(Your typed name will serve as signature)

Contact: Rob Bruderer, Emergency Coordinator-Cherokee County ARES at WUKU@ARRL.NET CC RACES (01/2022)

Signature.

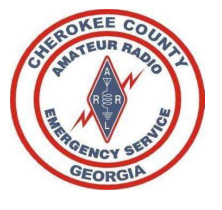

#### After Registration

- 
- After Registration<br>1. You will be added to the Cherokee ARES Groups.10<br>1. You will be added to the Cherokee ARES Groups.10<br>1. Please follow the steps in the email you receive to accept the invitation, and plea<br>1. This spec • Please follow the steps in the email you receive to accept the invitation, and please set your name in **Groups.**<br>
Somall be added to the <u>Cherokee ARES Groups.10</u><br>
• Pease follow the steps in the email you receive to accept the invitation, and please set your name in<br>
For Non-ARES related postings use the WX4CAR Club Group
	-
	-
- **After Registration**<br>
2. You will be added to the <u>Cherokee ARES Groups.10</u><br>
2. Please follow the steps in the email you receive to accept the invitation, and please set your name in<br>
6 Groups.10 as Firstname + Calism<br>
1. Only ARES members will be admitted to the page. (Facebook is not mandatory, just another tool in the toolbox to help notify members) 3. Please access and make a favorite on your web-browser: the invitation, and please set your name in<br>3. Please follow the steps in the email you receive to accept the invitation, and please set your name in<br>3. Please acce • This spectric page is illumited for Cherokee ARES train<br>• For Non-ARES related postings use the WX4CAR CI<br>2. You can then request access to the Cherokee ARES Face<br>Coly ARES members will be admitted to the page. (Fac<br>tool
- site for complete listing of our Operations Manual and important details of our Organization.
	- Please Establish your own Binder that includes the Cherokee ARES Operations Manual
	- Please Print 10 Copies of each of the Blank ICS Forms, so you have them available during an incident
	- Please Check the website at least quarterly for updates. (If we make a major update to this site, we will post a notification on the Cherokee ARES Groups.IO page as a reminder).
- 

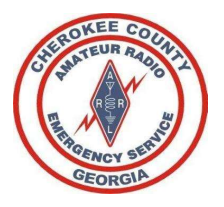

#### EC and AEC Contact Information

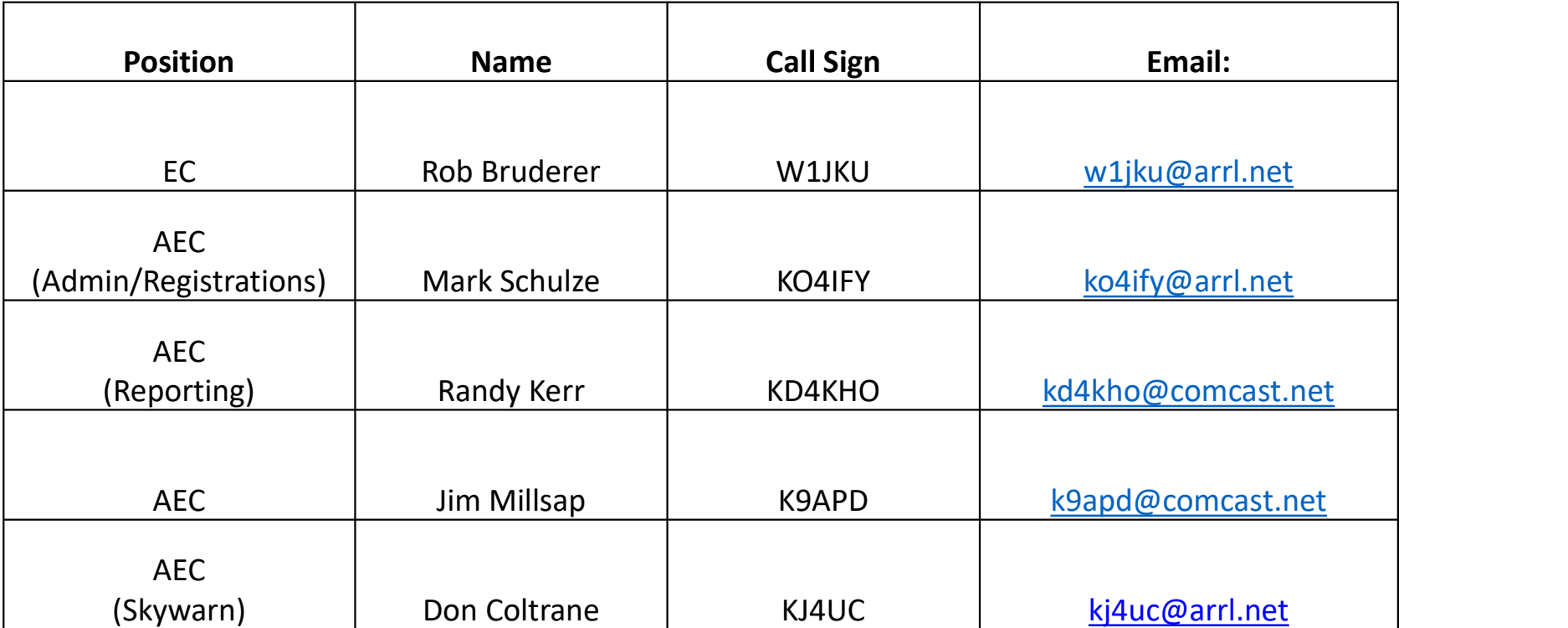

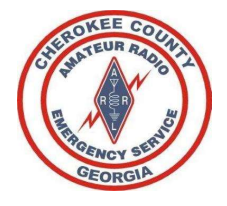

#### EOC Team & Operations

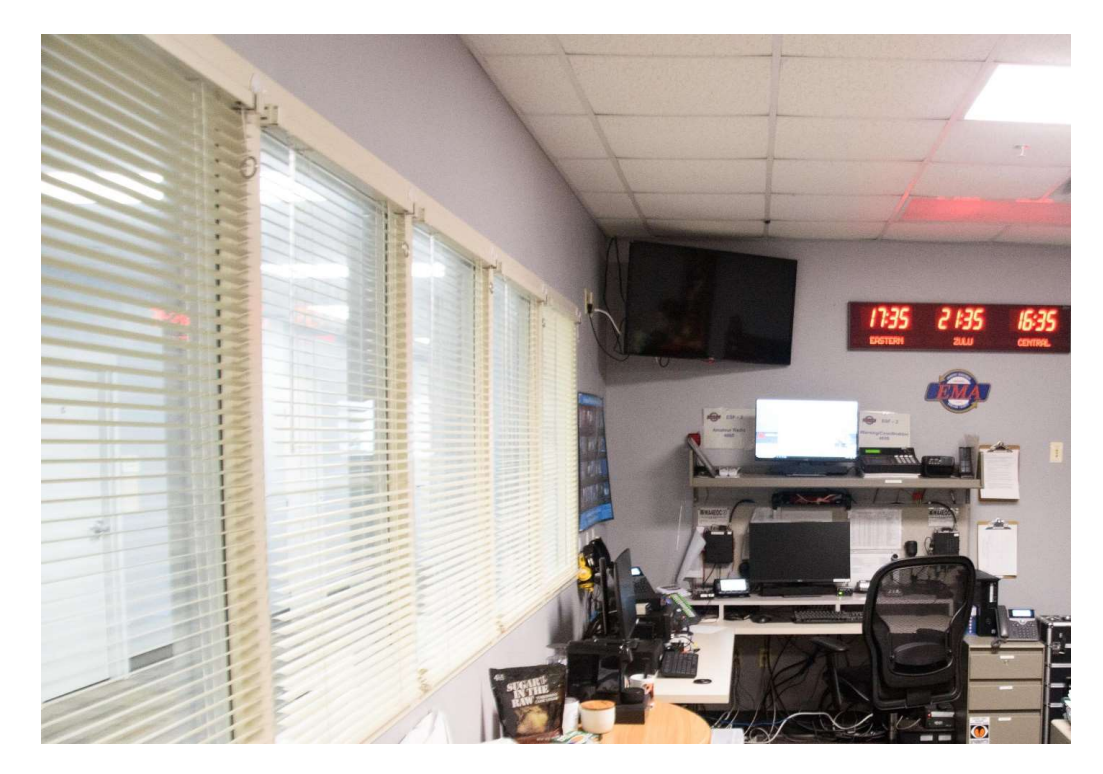

#### EOC Activations Likely in Coming Weeks

- As Winter weather approaches, we can expect to activate at the EOC as well as from our FOC Activations Likely in Coming Weeks<br>• As Winter weather approaches, we can expect to activate at the EOC as well as from ou<br>• Plan for 12hour shifts<br>• Plan for 12hour shifts FOC Activations Likely in Coming Weeks<br>• As Winter weather approaches, we can expect to activate at the EOC as well as from our<br>• han for 12hour shifts<br>• Plan for 12hour shifts<br>• Plan for extended stay if weather is bad<br>•
- 
- Plan for extended stay if weather is bad
	- Bring snacks/etc, however EOC will take care of all personnel that activate
- 
- Current EOC Team: W1JKU, KJ4UC, KO4IFY, KD4KHO, KO4PWB, KO4UQF, WX4WCS, K9APD

#### ARES and EOC Access

- Cherokee County has given W1JKU Access to use the facility at any time.
- We will operate as a minimum 1 Net per month from the EOC to ensure all equipment remains operational.

#### Ground Rules/ General Orders Grounded on where to report when you are requested to deploy to the EOC. When you arrive, you may be issued a visitor badge if required by EMA staff.<br>2. You will dress professionally when reporting to the EOC.<br>3. You will Groundle be instructed on where to report when you are requested to deploy to the EOC.<br>2. You will dress professionally when reporting to the EOC.<br>2. You will dress professionally at all times and treat others with utmost Ground Rules/ General O<br>3. You will be instructed on where to report when you are requested to deploy to the EOC.<br>3. You will dress professionally when reporting to the EOC.<br>3. You will act professionally at all times and **Grounderstanding or disagreement with the space or disagreement with other space or disagreement with other members located at EMA, notify your chain of command, and DO NOT engage in divisive discussions, arguments, etc.** Ground European where to report when you are requested to deploy to the EOC. When you are requested to deploy to the EOC. When you are requested to deploy to the EOC. When you are all three is a misunderstanding or disagre Ground Found Ruless and the tector when you are requested to deploy to the EOC. When you<br>
1. You will dress professionally when reporting to the EOC.<br>
2. You will act professionally at all times and treat others with utmos

- 
- 
- 
- 
- 
- 
- 
- Ground Ending of the relationship when to report when you are requested to deploy to the EOC. When you arrive, you may be issued a visitor badge if required by EMA staff.<br>2. You will deter professionally when reporting to S<br>8. You will be instructed on where to report when you are requested to deploy to the EOC. When you arrive, you may be issued a visitor badge if required by EMA staff.<br>2. You will eless professionally when reporting to th Cherokee County Amateur Radio society. Sometime that the state of a where the report when you are requested to deploy to the EOC. When you arrive, you may be issued a visitor badge if required by EMA<br>2. You will dress professionally at all times and treat other
- 
- 1. You will be instructed on where to report when you are requested to deploy to the FOC. When you arrive, you may be issued a visitor badge if required by FMA staff.<br>2. You will act professionally when reporting to the EO You will be instructed on where to report when you are requested to deploy to the EOC. When you arrive, you may be issued a visitor badge if required by EMA staff.<br>You will dress professionally when reporting to the EOC.<br>Y

#### Activation Instructions **Activation Continues at the EOC Log recording time you arrived at the EOC. The clipboard is on the wall above ARES file-cabilished. The ICS-214 will record at the EOC. The clipboard is on the wall above ARES file-cabinet. ACTIVATION INSTRUCTIONS**<br>
1. Upon arriving you will immediately sign in with the ARES assigned lead and ensure an ICS-214 is e<br>
all critical events.<br>
2. If you are required to unlock the ESF2 Radio Room, return key to key **A. IDENSIGNATION CONTROLL CONTROLL A WITH A WE ARES SSIGNED A WILL BE CONTROLL A WILL RECONTROLLATION CONTROLLATION CONTROLLATION**<br>Configured a will be configured for the CSP2 Radio Room, return key to key box and lock th **COMPRESS AND CHANNEL SET COMPRESS**<br>
bon arriving, you will immediately sign in with the ARES assigned lead and ensure an ICS-224 is established. The ICS-224 will record<br>
critical events.<br>
bon are required to unlock the ES **command Start Channel Start Channel A will be command Start Channel A will be under the Start Channel A will be command a be used for APRS or Start Channel A will be configured at the EOC. The clipboard is on the wall abo EVALUATE CHANNET CHANNET CHANNET CHANNET CHANNET CHANNET CHANNET CHANNET CHANNET CHANNET CHANNET CHANNET CHANNET CHANNET CHANNET CHANNET CHANNET CHANNET CHANNET CHANNET CHANNET CHANNET CHANNET CHANNET CHANNET CHANNET CHAN EVALUATION INTERNAM CONTROLL CONTROLL CONTROLL CONTROLL CONTROLL CONTROLL CONTROLL CONTROLL CONTROLL CONTROLL CONTROLL CONTROLL CONTROLL CONTROLL CONTROLL CONTROLL CONTROLL CONTROLL CONTROLL CONTROLL CONTROLL CONTROLL CON** FIVANTI EVERTIF. THE Internet will be used as the primary moment of the moment of the primary constrained by sign in with the ARES assigned lead and ensure an ICS-214 is establish critical events.<br>
you are required to unlo Ing, you will immediately sign in with the ARES assigned lead and ensure an ICS-214 is established. The ICS-214 will immediately sign in with the ARES assigned lead and ensure an ICS-214 is established. The ICS-214 will re Ing, you will limmediately sign in with the ARES assigned lead and ensure an ICS-214 is established. The ICS-214 will n<br>vents.<br>Sequired to unlock the ESF2 Radio Room, return key to key box and lock the key box immediately The cert Radio will immediately sign in with the ARES assigned lead and ensure an ICS-214 is established. The ICS-214 will reaches<br>al events.<br>al events.<br>executions usering time you arrived at the EOC. The clipboard is on t

- 1. Upon arriving, you will immediately sign in with the ARES assigned lead and ensure an ICS-214 is established. The ICS-214 will record all ARES members arrival and departure from the facility, and<br>all entitied versts.<br>2. all critical events. **Activates**, you will immediately sign in with the ARES assigned lead and ensure an ICS 214 is established. The ICS 214 will record all ARES members arrival and departure from the start of the ESF2 Radio Room, return key t
- 
- 
- -
	-
	-
	-
	-
	- -
		-
- g. Windows and the started on Computer 1. The Internet will be started on Computer 1. The Computer 1. The Internet will be used.<br>
Sometime of the Internet will be started as the started on Computer 1. The Internet will be Hart Computer started on the Network (Started on Computer 2 in the Saltistan of the started or a required to unlock the ESF2 Radio Room, return key to key box and lock the key box immediately sign in with the ARES assigned in on interimption will be made a started on the started on both Computer 1 and Computer 2 to ensure the started on both Computer 1 and Computer 2 to ensure the started on both Computer 1 and Computer 1 and Computer 1 and jour airing, powerfull and monitoring the Certain and monitoring the Certain enable of the enable and monitoring power required to uniform provide the certain activation of the certain prepared to the Certain prepared to t
	-
	- will be logged as necessary. See additional details in this guide for Reporting Requirements for more details.
	- Callsigns. We will use the Call-Sign 'Cherokee EOC' when communicating with Lake Arrowhead Cert.
- 3. Child out to Collage worker will not to the Co. The diploatel is on the well above ARES flie-callinet.<br>
4. Cheroko Charnel A will be configured by the Bot ARES members with ARCS members.<br>
1. Cherokod TMSYDO Charnel A wi Power Supply labeled for the Tornado Alert System.

#### File Cabinet

The file cabinet to the right of Computer 1 is labeled and reserved for ARES Use Only.

- File Cabinet to the right of Computer 1 is labeled and reserved for ARES Use Only.<br>1. Drawer #1, the top drawer, contains the Cherokee ARES Operations Manual, EOC Manual, as well as additional pens.<br>Within the tabbed Opera Within the tabbed Operations Manual, you will find Preambles for Weekly ARES Net as well as templates for Skywarn Net. **File Cabinet Campularist**<br>2. The file cabinet to the right of Computer 1 is labeled and reserved for ARES Use Only.<br>2. Drawer #1, the top drawer, contains the Cherokee ARES Operations Manual, EOC Manual, as well as tem<br>2.
- 
- **3.** Drawer #3 contains various blank forms including ICS-211, ICS-213, ICS-214, extra blank writing paper, Band Plan, Blank CCARES Rosters, Laminated ARES Preamble, and a Misc folder. File cabinet to the right of Computer 1 is labeled and reserved for ARES Use Only.<br>Drawer #1, the top drawer, contains the Cherokee ARES Operations Manual, EOC Manual, as well as additional pens.<br>Within the tabbed Operatio

#### Inventory and Key Pictures

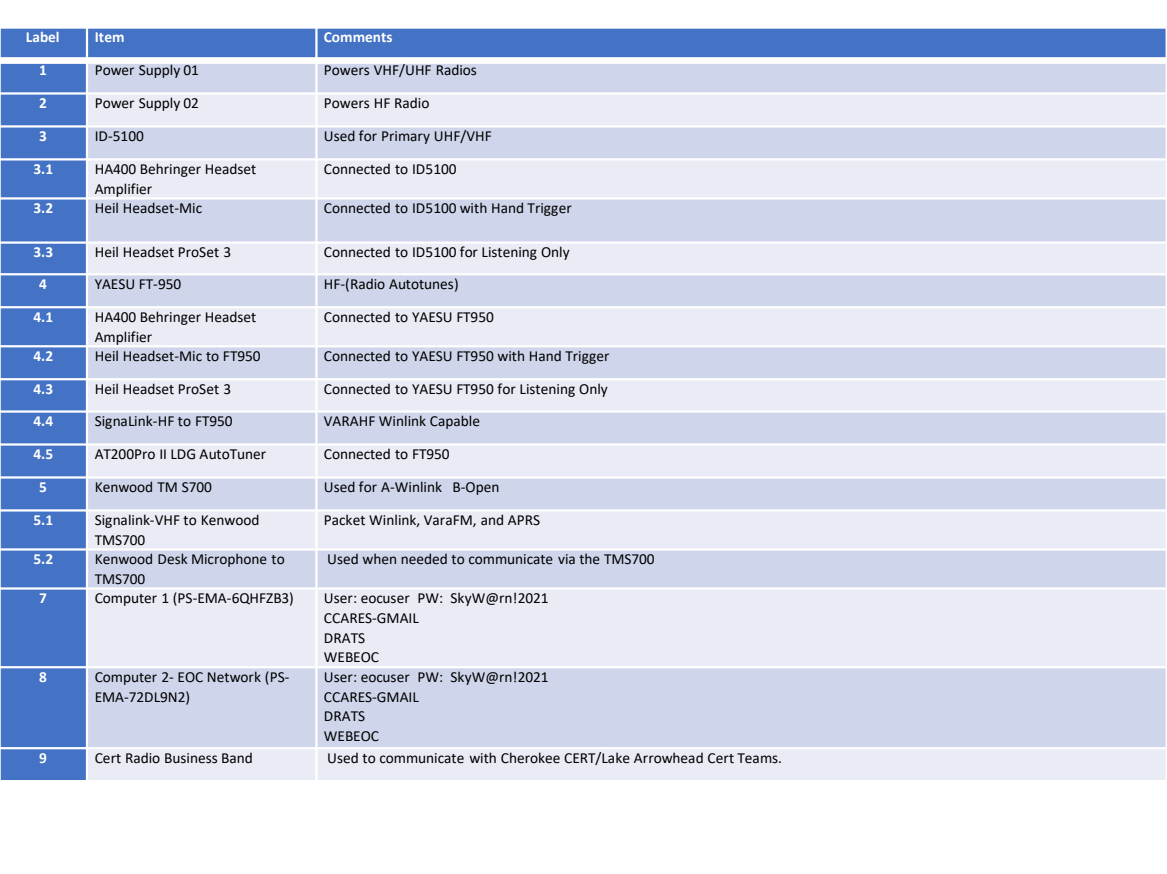

#### Power Supply 1 & Tornado Sirens

#### Power Supply 1 and Tornado Sirens we DO NOT Touch! DO NOT TURN OFF WARNING SIREN SYSTEM DO NOT Touch this Tripp-Lite PR-20 **PR-20** #1- Turn On/off **E ASTRON** AS AN

# Power Supply 2 – HF Radio

Power Supply 2

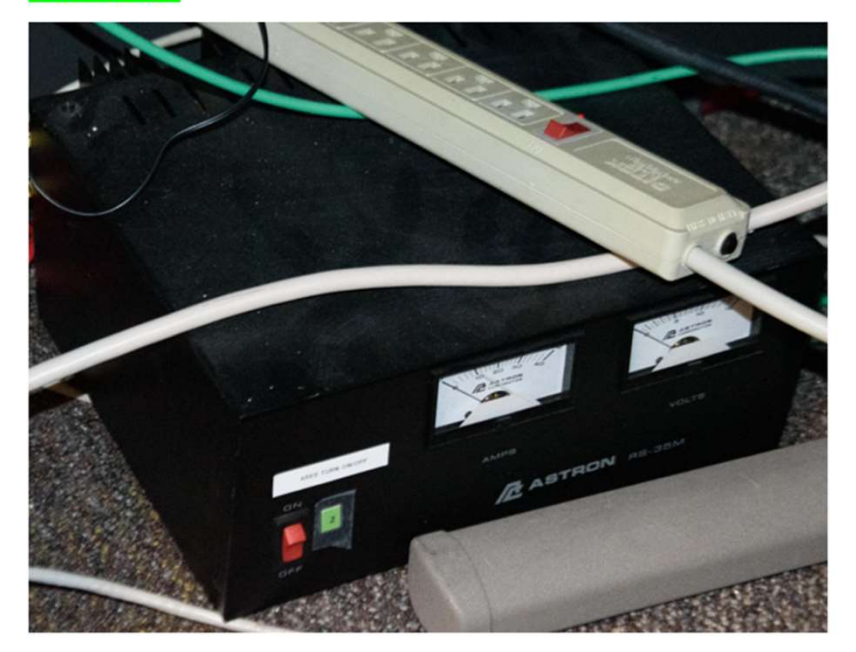

#### Kenwood and CERT Radio

#### Kenwood, Signalink, Desk Mike, and Cert Radio

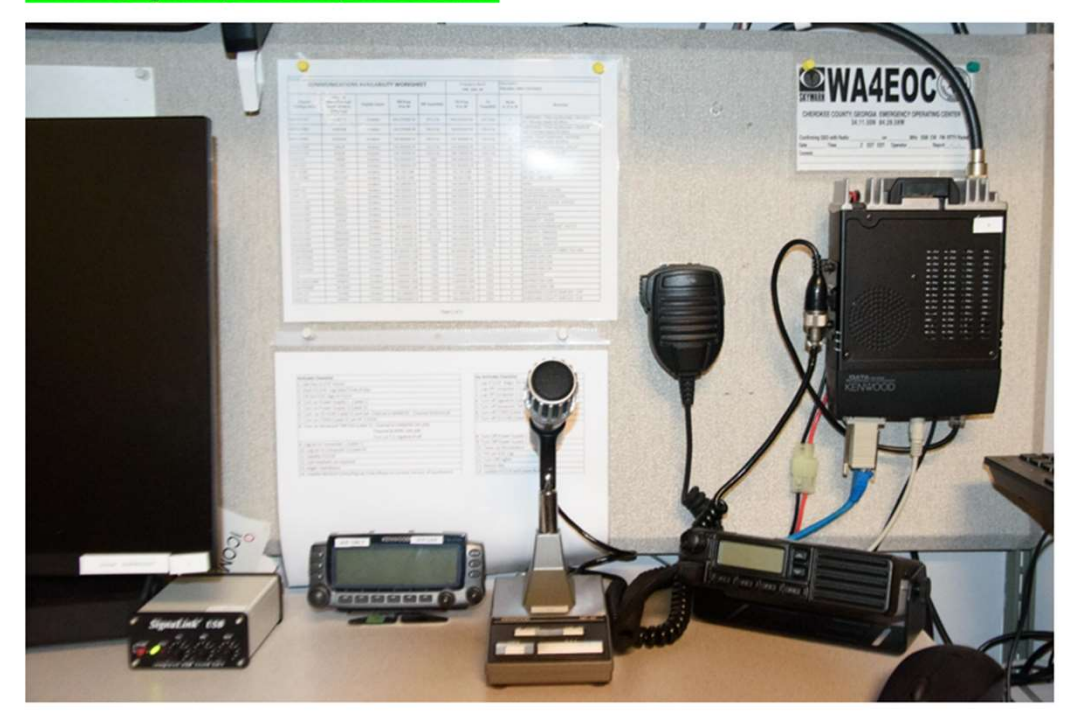

#### ID5100, PC1, ESF2 Phone, and Hamshack HL

**ID5100, PC1, ESF2-Phone, and Hamshack Hotline** 

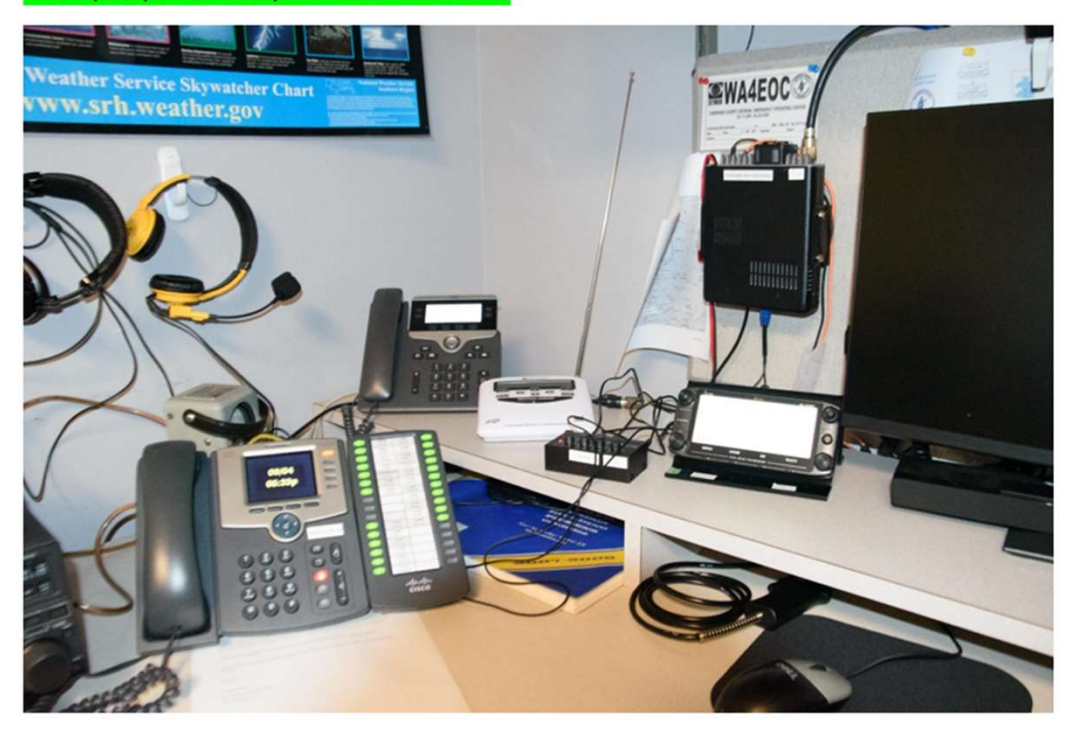

#### Headsets

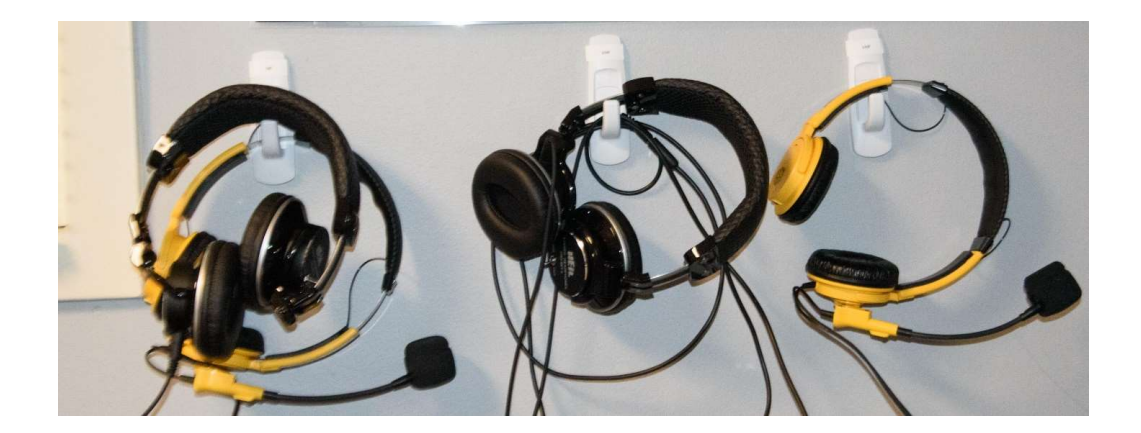

#### PC2, Yaesu FT950 (HF)

#### PC2 and Yaesu FT-950 (HF)

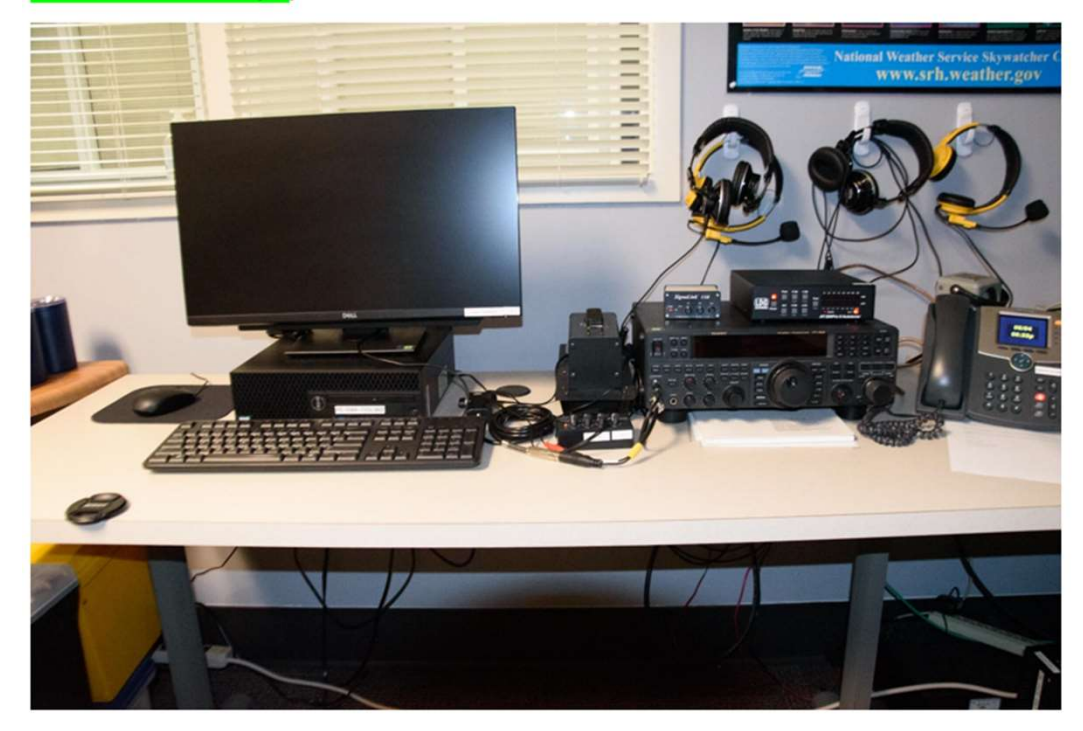

#### ARES File Cabinet

**ARES File Cabinet (to the left Power Supply 1 and Tornado Warning Power Supply)** 

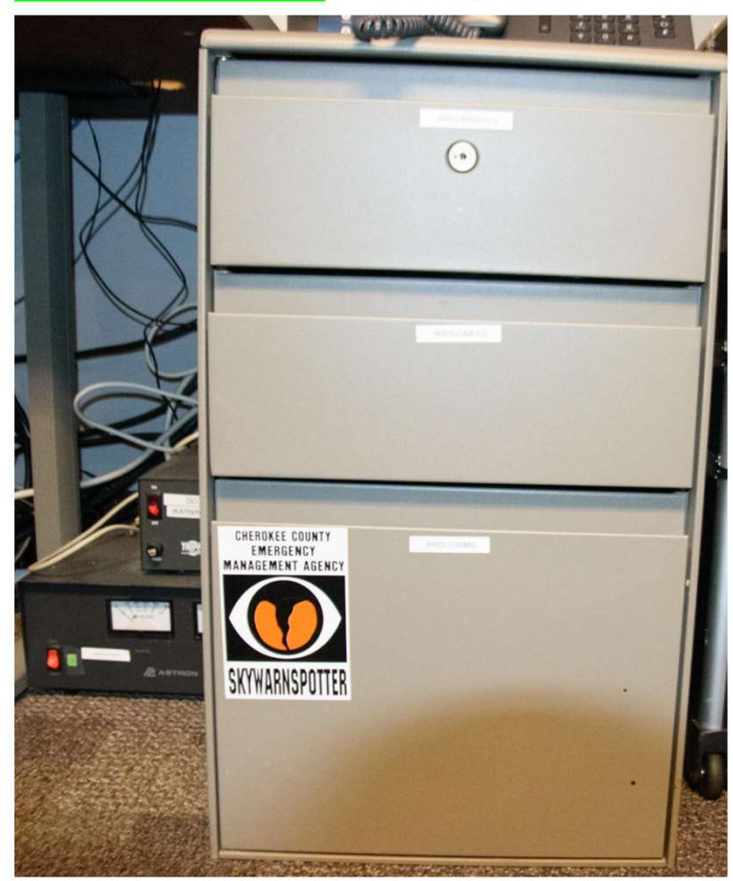

#### Do Not Touch Shelf (Tornado Warning System)

#### DO NOT Touch Shelf Above PC1- Tornado Warning System

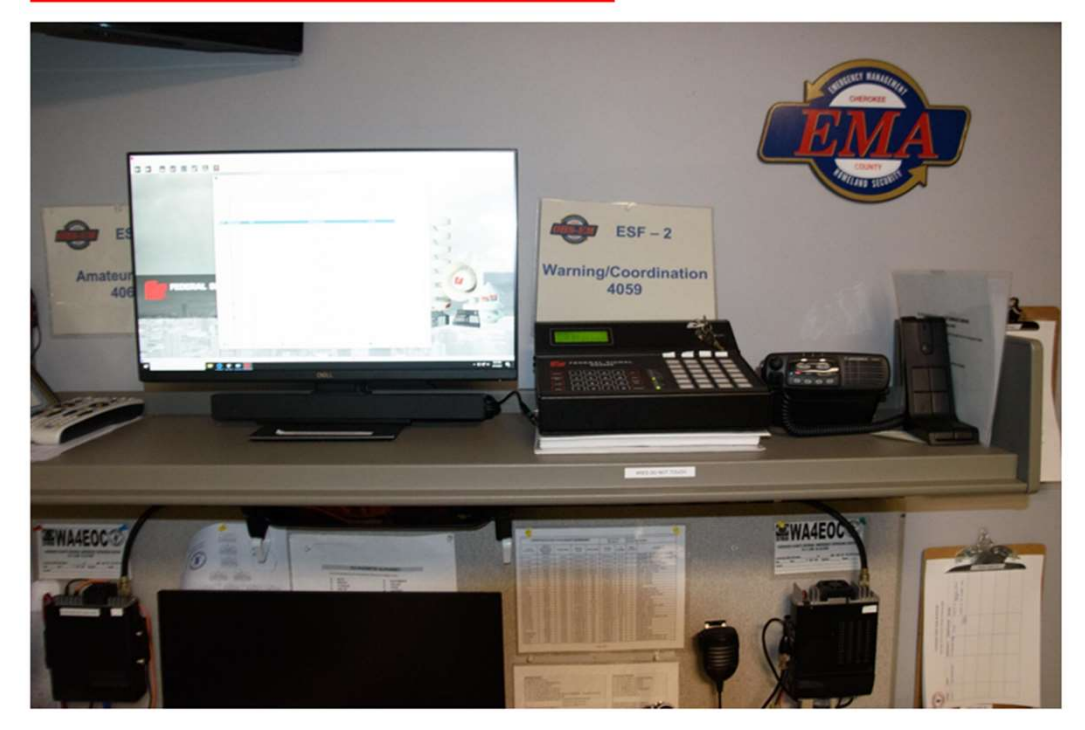

#### Cherokee ARES SET

# Cherokee ARES SET – Mobilization Exercise • Initiate SET from EOC.<br>• Activate ARES over VHF, APRS, DRATS, Groups.10.<br>• Obtain Winlink Check-Ins with Location of each station as well as Operational status of each Operator.<br>• Deploy Team to William G Long- Mobilizat

- Initiate SET from EOC.
- Activate ARES over VHF, APRS, DRATS, Groups.IO.
- Obtain Winlink Check-Ins with Location of each station as well as Operational status of each Operator.
- 
- 
- Operate VHF/UHF and HF 6-80m with minimal setup.
- Mobilize all Members to William G Long for Mobilization Accountability, Training, and on Order additional missions

# Cherokee ARES SET – Mobilization Exercise FRIERT — Mobilization Exercise<br>• Ensure each member has required training records, Operations Manual, Radio, etc.<br>• Ensure each member has demonstrated required skill to program radio manually with new repeater- WX4AUX.<br>•

- Ensure each member has required training records, Operations Manual, Radio, etc.
- 
- 
- Ensure each member is trained to send SMS/Text Messages from Winlink.
- Ensure each member has ability to receive APRS messages (APRS.FI, APRSIS32, etc).
- Determine areas to focus on for 2024.

#### **Cherokee ARES** 140CT2023 SET

#### Instructions/Tasks

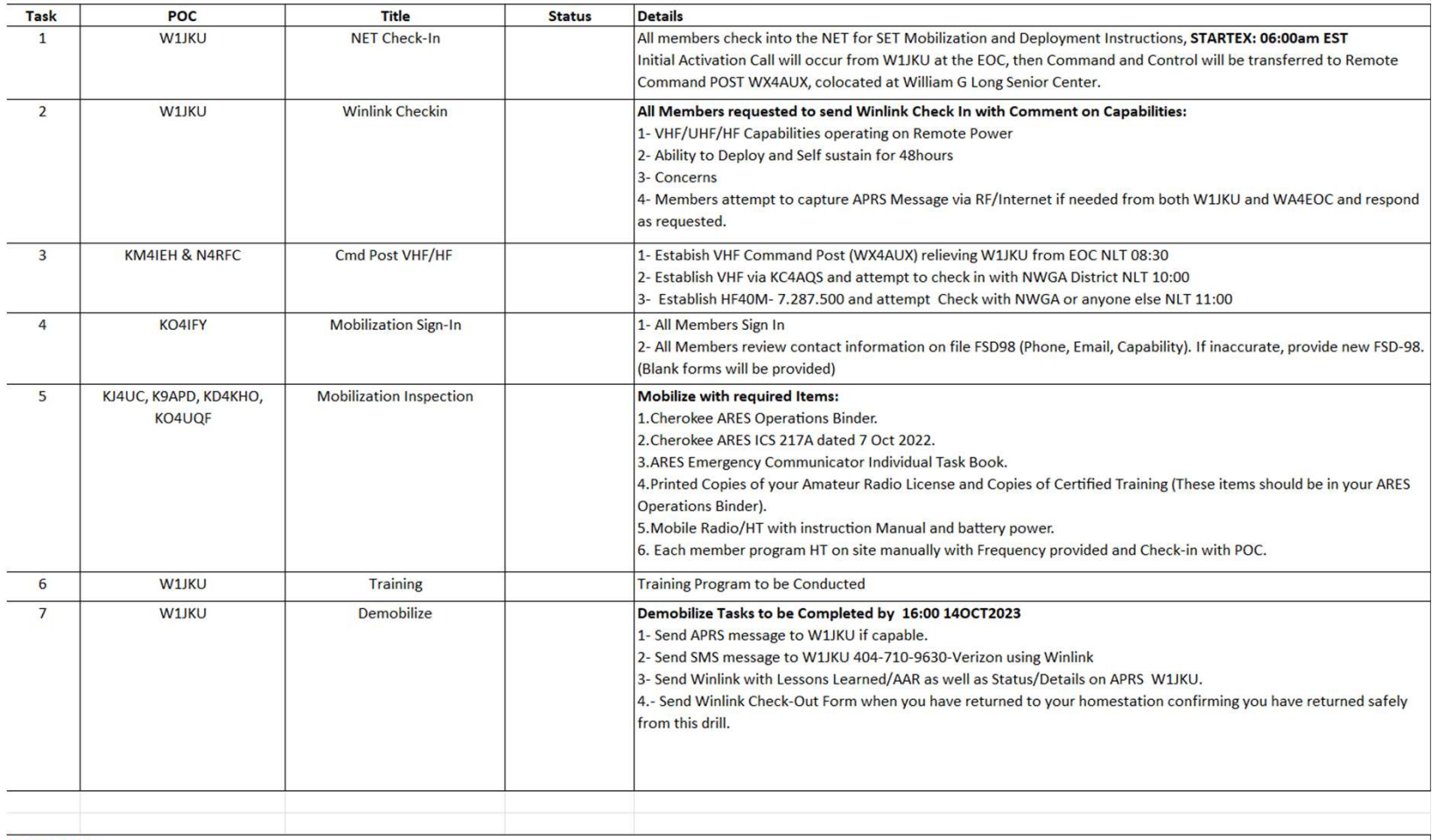

#### **Instructions:**

1- All Cherokee ARES members are required to participate on all tasks. Any Non-ARES Member, but licensed Amateur Radio Operator is encouraged to participate.

2- Any subtasks that you are not comfortable on, should be noted in your AAR so that we can build a plan to address over the coming months.

#### Send SMS via Winlink

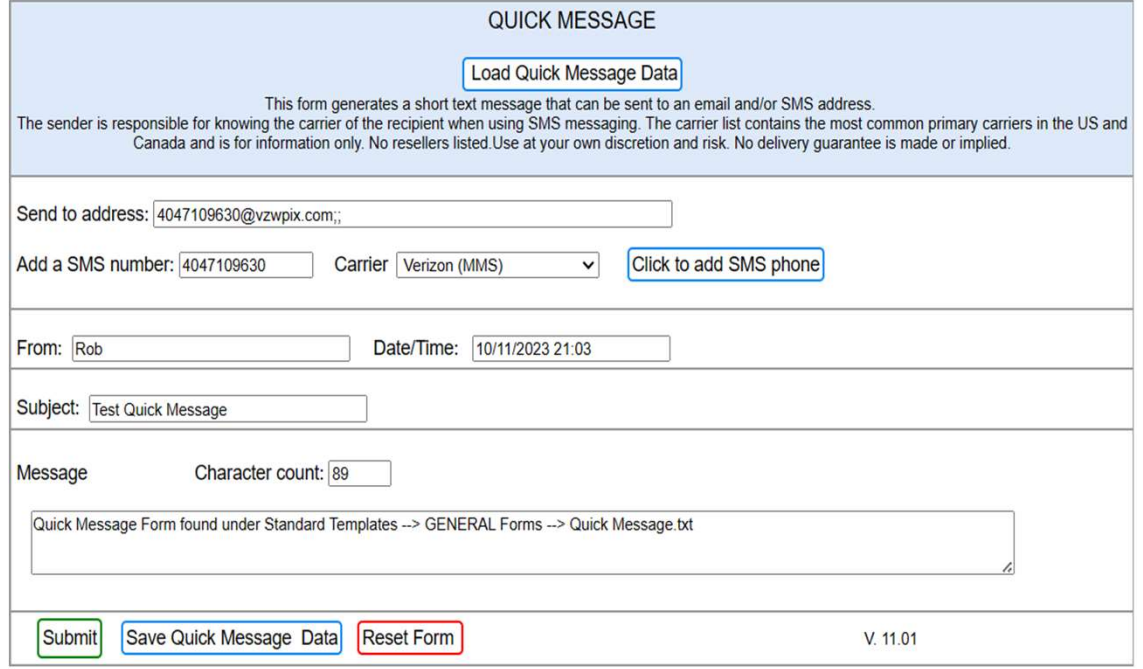

- Form can be found under: Form can be found under:<br>- Standard Templates<br>- GENERAL Forms<br>- Quick Message.txt Form can be found under:<br>- Standard Templates<br>- GENERAL Forms<br>- Quick Message.txt Form can be found under:<br>- Standard Templates<br>- GENERAL Forms<br>- Quick Message.txt
- 
- 
- 

### Send Check-Out Form upon Returning Home ning Home<br>
Form can be found under:<br>
- Standard Templates<br>
- GENERAL Forms<br>- Winlink Check-out.txt ming Home<br>
Form can be found under:<br>
- Standard Templates<br>
- GENERAL Forms<br>
- Winlink Check-out.txt<br>
Session Type: EXERCISE **ning Home**<br>
Form can be found under:<br>
- Standard Templates<br>
- GENERAL Forms<br>
- Winlink Check-out.txt<br>
Session Type: EXERCISE<br>
Session Service: AMATEUR

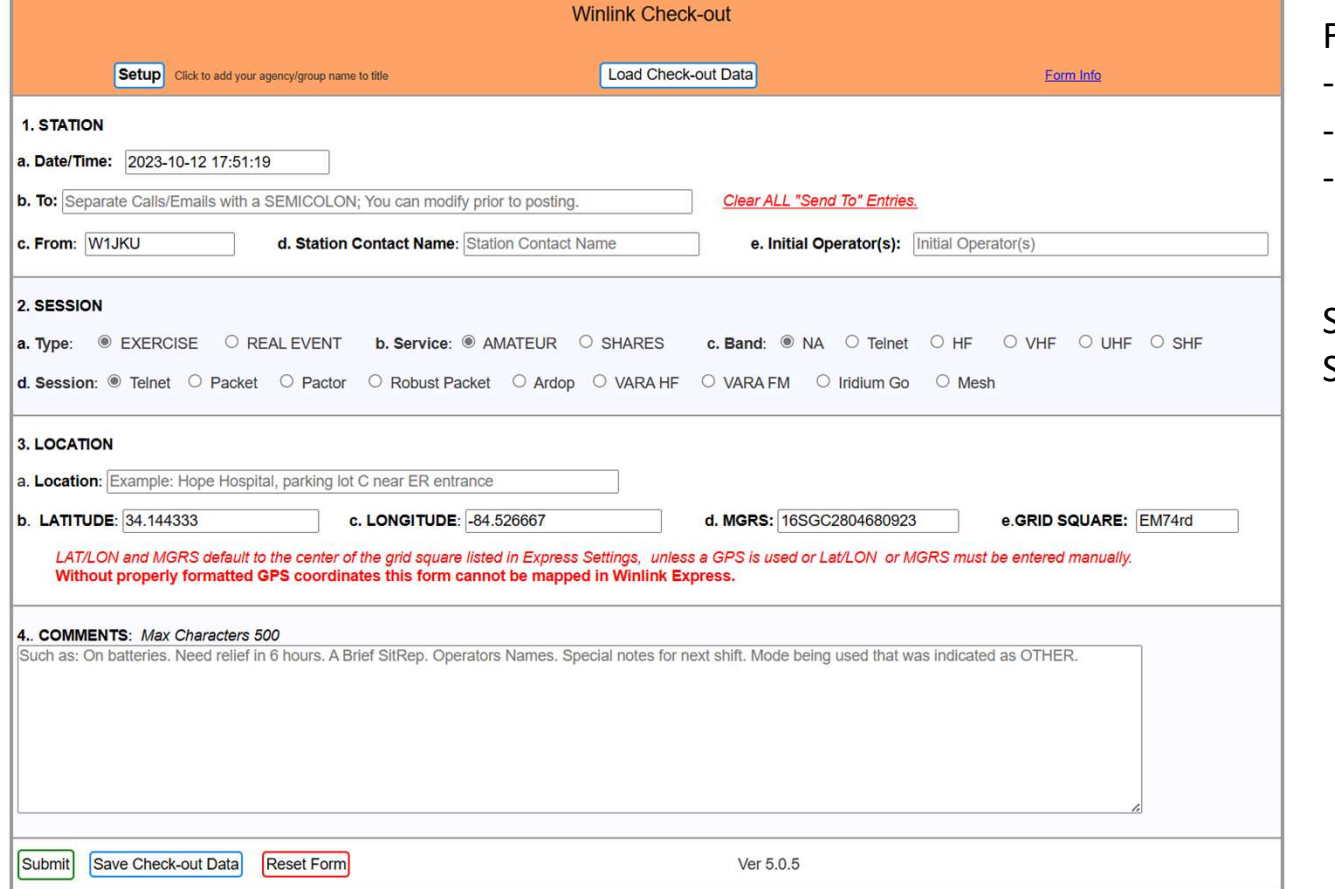

Form can be found under:

- 
- 
- 

Session Type: EXERCISE Session Service: AMATEUR

#### Program Radio with WX4AUX

- SET Task, Manually Program your Radio with WX4AUX Repeater under supervision of assigned ARES Grader.
- This Repeater will become the Primary ARES Repeater in the coming weeks, leaving us with two Alternate Repeaters WA4EOC and KG4VUB.
- Receive Frequency: 145.190
- Transmit Frequency: 144.590 (Minus Duplex)
- PL Tone 107.2

#### APRS

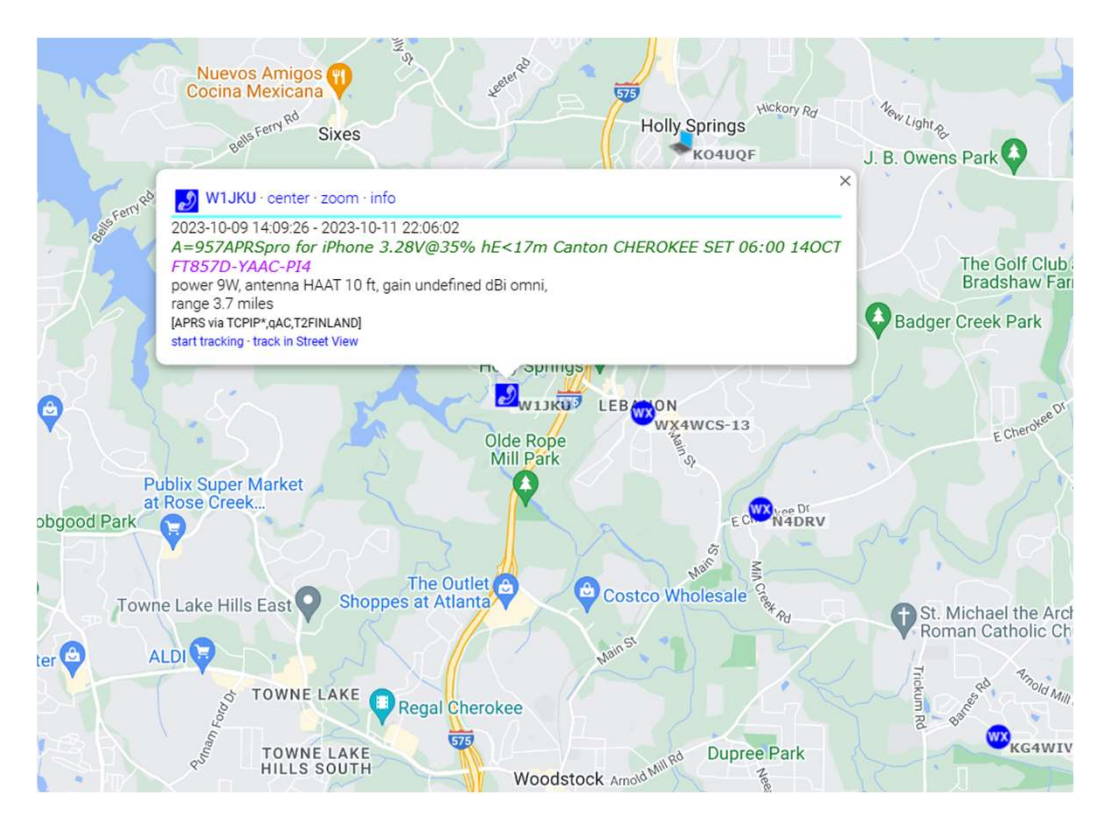

- Open a browser on your computer or phone
- URL: APRS.FI
- Look for W1JKU and Add Message to your Winlink Checkout Form.

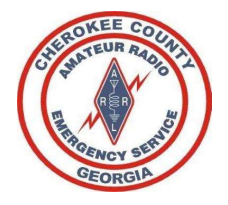

#### Participate

#### Give Back to the Community

#### Have Fun and Advance your Skills

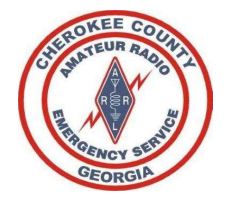

### Thank you!